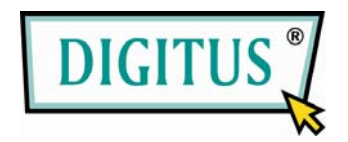

## **DRAADLOZE USB 2.0 ADAPTER**

# **Korte Installatiehandleiding**

(DN-7043-4 & DN-7053-2)

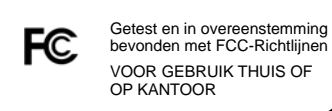

 $C \in$ 

- ◆ Draadloze LAN Adapter
- ◆ Korte Installatiehandleiding
- ◆ Driver CD

### **2. DRIVER/UTILITEIT INSTALLEREN**

#### **Stap 1:**

Laad de installatie CD in uw CD-ROM. Selecteer de Instellingstaal en klik op de **Volgende** toets.

#### **Stap 2:**

Installatiebeschrijvingen staan aangegeven. Klik op **Volgende** om verder te gaan.

Klik op **Installeren** om de installatie te starten.

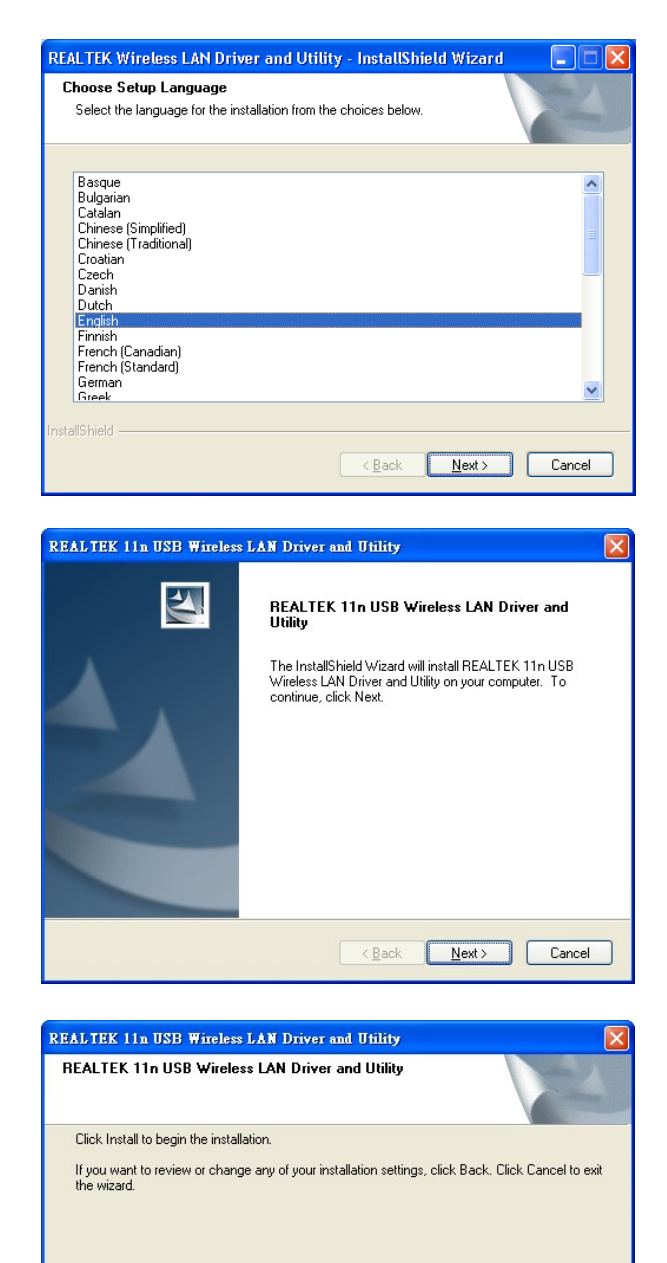

 $\left\lceil \begin{array}{c|c} \left\langle \underline{B} \right\rangle & \underline{B} \end{array} \right\rangle$  and  $\left\lceil \begin{array}{c} \underline{C} \end{array} \right\rangle$  and  $\left\lceil \begin{array}{c} \underline{C} \end{array} \right\rceil$ 

**1. LEVERINGSOMVANG**

WLAN utiliteit installeren & configureren.

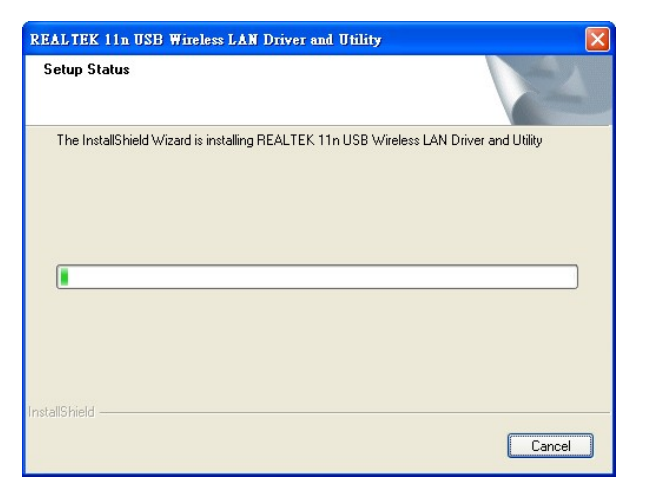

Now installing REALTEK 11n USB Wireless LAN Driver

Drivers installeren.

#### **Stap 3:**

Klik op **Einde** om de installatie af te ronden.

#### REALTEK 11n USB Wireless LAN Driver and Utility

 $\overline{\mathbf{z}}$ 

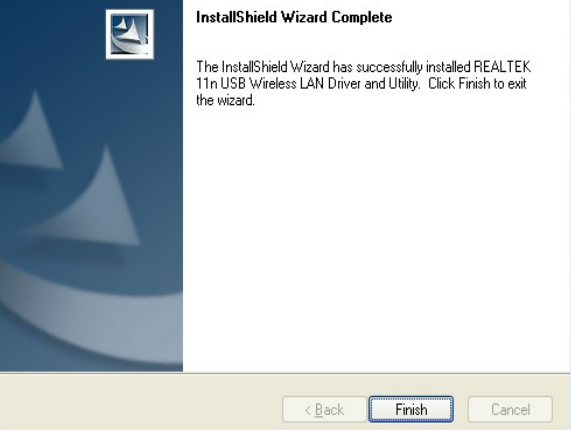